## Contrôle continu

Durée 1h30. Documents autorisés : notes de CM et de TP.

## Nom et prénom : Groupe :

Exercice 1 Donner le résultat de la ligne de commande suivante : echo "jjjjjr jvyy jjjjjr jvyy ebpppppx lbh" | tr -s 'j' | tr 'a-z' 'n-za-m' | tr -s 'c'

Exercice 2 La commande ls -l affiche le contenu détaillé d'un répertoire, avec des lignes qui ont l'allure suivante : -rw-r- -r- - 1 toto staff 284 17 avr 2017 texte.txt

où toto est le nom du propriétaire et staff est son groupe d'utilisateurs.

Écrire une ligne de commande qui affiche le nombre de fichiers et de répertoires appartenant à chaque groupe d'utilisateurs.

Exercice 3 Supposons que le fichier texte.txt contienne 30 lignes, 300 mots et 5000 caractères. Donner le résultat des commandes suivantes :

a) wc texte.txt

b) wc -l texte.txt

c)  $wc -1 < text{ext}$ .

Exercice 4 Écrire une ligne de commande qui affiche le contenu du fichier texte.txt trié par rapport au deuxième mot de chaque ligne dans l'ordre lexicographique inversé. Par exemple, pour

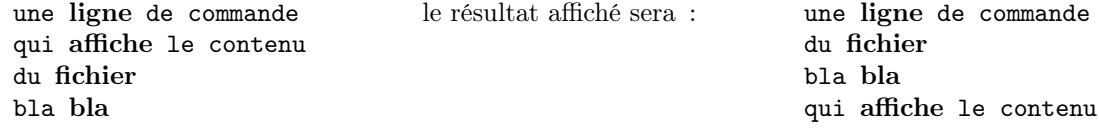

Exercice 5 Écrire une ligne de commande qui affiche le premier mot qui apparaît le plus souvent dans les lignes 5 à 18 du fichier texte.txt. On suppose que le fichier contient un mot par ligne. Utiliser cat, head, tail, tr, sort et uniq.

## Exercice 6

1. Écrire un script shell test-fichier qui précise le type du fichier passé en paramètre et ses permissions d'accès pour l'utilisateur courant si le fichier existe, ou bien indique que le fichier n'existe pas. Exemples de résultats :

./test-fichier /etc Le fichier /etc est un répertoire "/etc" est accessible par root en lecture écriture exécution

./test-fichier /etc/smb.conf Le fichier /etc/smb.conf est un fichier ordinaire "/etc/smb.conf" est accessible par jean en lecture

2. Écrire un script shell qui affiche le login des utilisateurs dans /etc/passwd ayant un numéro d'identification supérieur à 100.

Une ligne du fichier /etc/passwd est constituée de 7 champs séparés par le caractère ' :' :

- (a) nom d'utilisateur, jusqu'à 8 caractères
- (b) le caractère '\*'
- (c) un numéro d'identification de l'utilisateur
- (d) un numéro d'identification du groupe
- (e) le nom complet de l'utilisateur
- (f) le répertoire personnel de l'utilisateur
- (g) le compte shell de l'utilisateur.

Exemple : les lignes suivantes sont extraites d'un tel fichier : nobody:\*:-2:-2:Unprivileged User:/var/empty:/usr/bin/false root:\*:0:0:System Administrator:/var/root:/bin/sh \_distnote:\*:241:241:DistNote:/var/empty:/usr/bin/false

Exercice 7 On dispose d'un fichier de données vols.txt situé dans notre répertoire personnel. Ce fichier donne les horaires de tous les vols possibles en Europe sur une journée de Air France, KLM et Ibéria. Chaque ligne présente un trajet au format :

## vol:ville\_départ:heure\_départ:ville\_arrivée:heure\_arrivée

où vol est le numéro du vol sous la forme compagnie avec deux lettres et numéro avec quatre chiffres. Les heures sont au format deux chiffres, le caractère h et deux chiffres. Par exemple :

AF1088:Paris:10h30:Lyon:11h30 KL2160:Munich:13h00:Berlin:14h10 IB3410:Madrid:07h00:Paris:09h00 correspondant aux vols AF1088 (Air France) qui part de Paris à 10h30 et arrive à Lyon à 11h30, KL2160 (KLM) qui part de Munich à 13h00 et arrive à Berlin à 14h10, IB3410 (Ibéria) qui part de Madrid à 7h00 et arrive à Paris à 9h00. Écrire pour chaque question un script shell qui :

1. affiche les numéros de tous les vols qui partent ou arrivent dans une ville dont le nom est donné en paramètre ;

2. affiche toutes les villes triées par ordre alphabétique, qui sont le départ d'un vol Air France ;

3. écrit dans un fichier nocturnes.txt sur la première ligne, le nombre de vols dont l'heure d'arrivée est après 19h00 et sur les lignes suivantes, les mêmes renseignements que dans le fichier vols.txt concernant ces vols ;